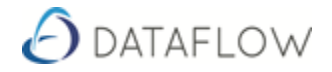

# **Customer Letters**

Customer Letters are used for 'Customer Debt' chasing and sending 'Mailshots'. You can have as many different Letter templates as required and each Template can be assigned a Band or multiple bands. The bands represent the ageing of transactions. Illustrated below we see 4 bands of varying 'Over' days, a Mailshot and a Stop Warning.

Bands - There are 4 Bands in Dataflow. Also there is a Mailshot which can be used to send Customers curtesy letters. Stop warning letters can also be sent.

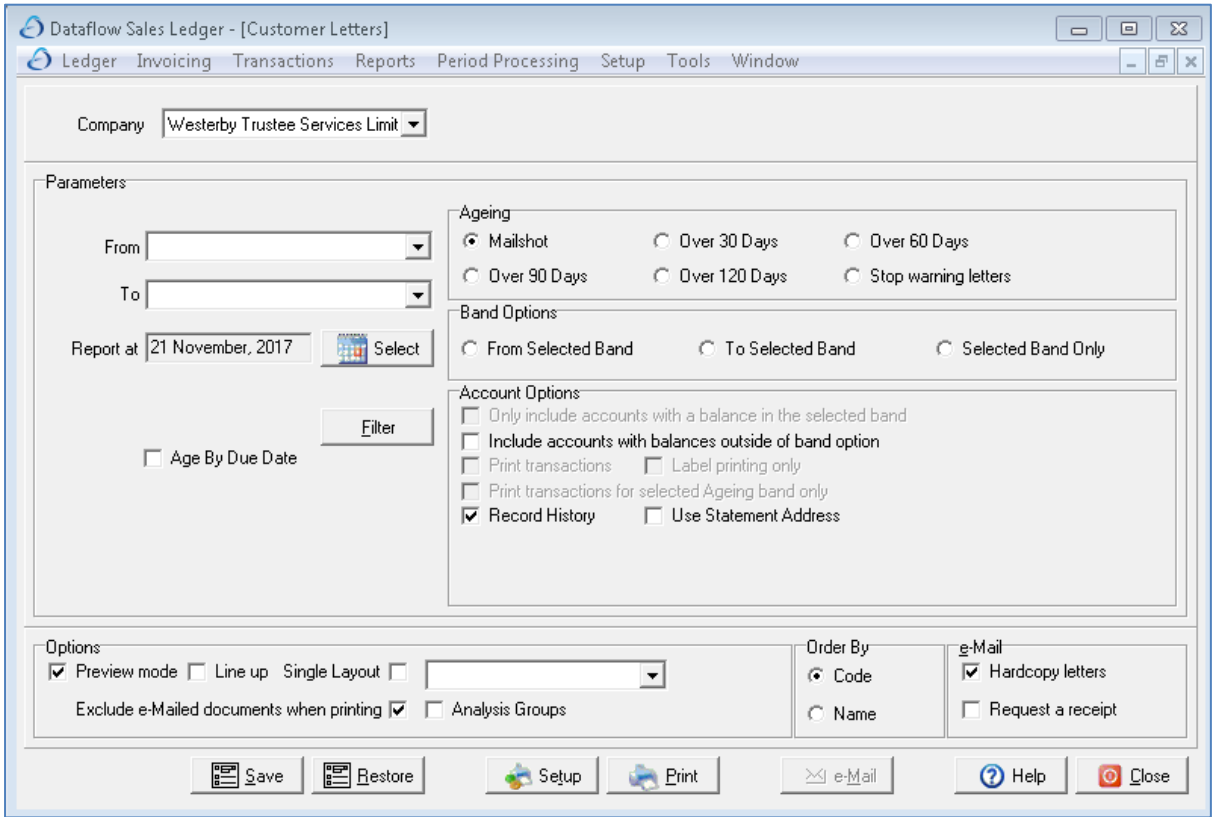

Sales – Reports – Customer Letters

# **Setup**

#### Sales – Setup – Default Company/Parameters

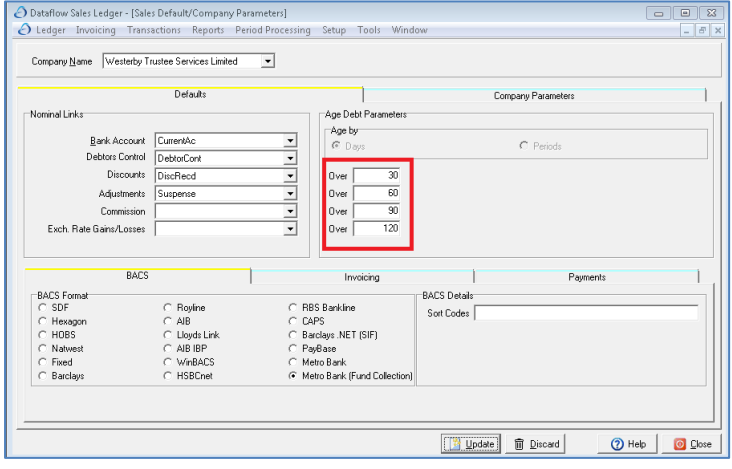

## **What are 'Bands'?**

Bands are basically the ageing settings. The ageing settings are set as per the screenshot to the left (highlighted in red).

There is a standard 30, 60, 90 and over 120 ageing setting in Dataflow but you can manually change this to suit the organisation ageing dates as required.

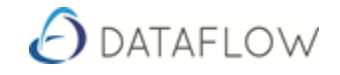

## **Setting Bands against Letter Templates**

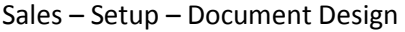

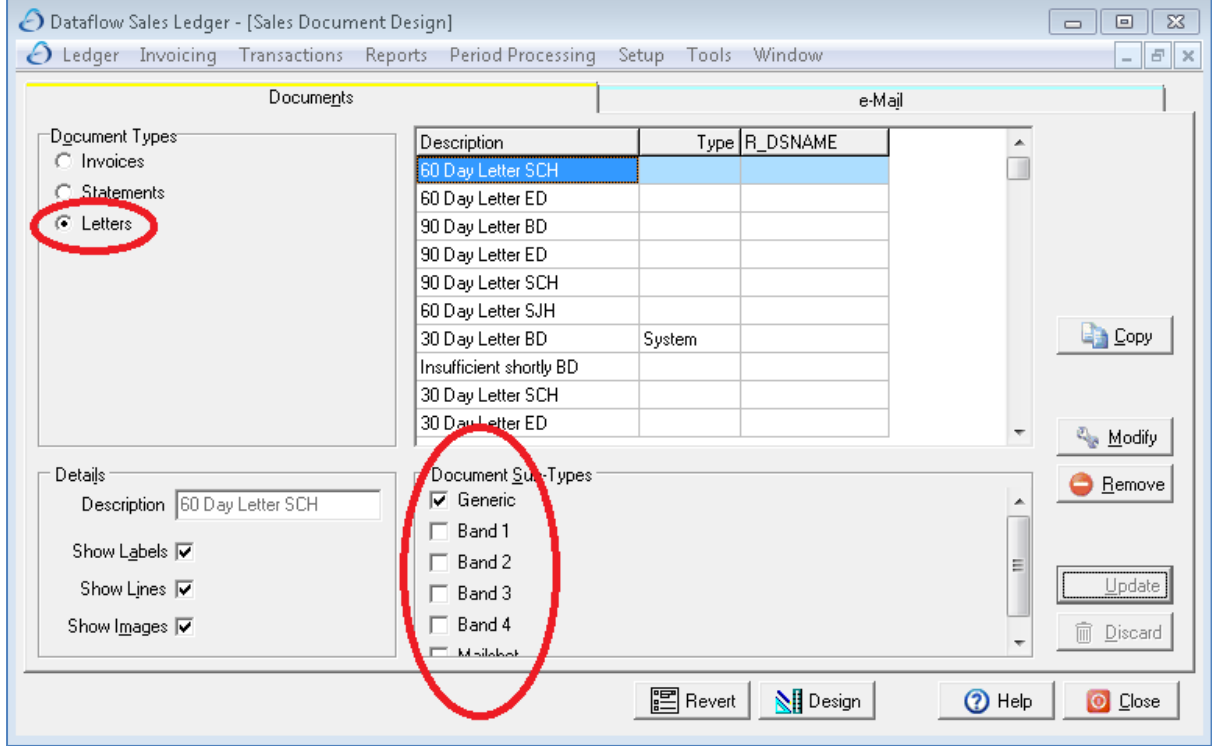

Tick '**Letters**' as indicated above to Add, Modify or Remove Letter Templates.

Also highlighted above are the 'Bands' assigned to the Letter Templates. If you have a standard 30, 60, 90 and 120 day ageing system in place then Band 1 will be for Invoices over 30 days and Band 2 will be assigned to a Letter Template used for sending out letters for invoices exceeding 60 days and so on.

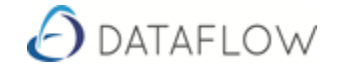

#### **Customer Letter parameters and filters**

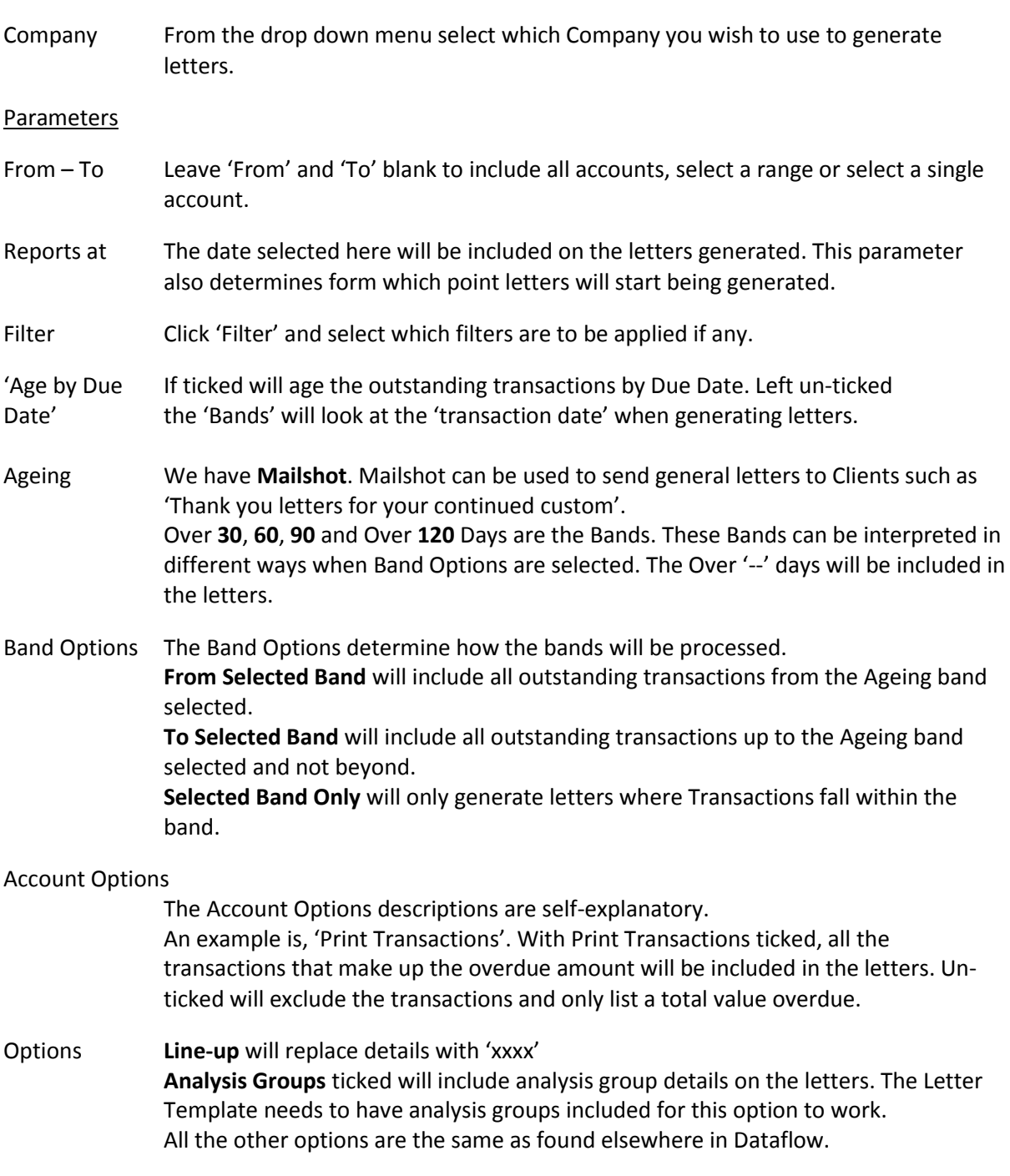

For customer letters to be effective setup of ageing bands and letter templates is required. There is a 'Customer Letter History' report which helps monitor which letters have previously been sent. Letter history can also be viewed by drilling down into Client accounts to the transaction level, right clicking and selecting 'View Letter History'.